## **Introduction to Digital Media**

Bill Wirtz Video and Audio/Project 3 Spring 2017

## **Hardware Used:**

Macbook Pro

Memory: 16GB Ram

Graphics Card: NVIDIA GeForce 9400M 256 MB

Video Camera: Nikon D3500

#### **Software Used:**

iMovie

## **Project links:**

This is the Project link before peer evaluation: <a href="https://youtu.be/C4CqlKa9yBE">https://youtu.be/C4CqlKa9yBE</a>

This is the Project link after peer evaluation: <a href="https://youtu.be/-UcE0VWJi98">https://youtu.be/-UcE0VWJi98</a>

**Project Description:** I scrapped my original idea of making a driver education video, as it wasn'decided to make a simple cooking video with the help of my wife for this project. I used various filming and editing techniques to create this video. First, I shot all the scenes manually with a Nikon D5300, utilizing a tripod to stabilize the camera for the shots. I decided to film all the recordings of the subject with the autofocus feature. This feature is located in "settings" on the camera, and makes sure the camera focuses on whatever is the main subject of the shot. Without this feature all the content of the video would surely be blurry. This feature also helped to speed up the process and made it easier to focus on getting the placement and angle of the camera in the correct manner instead of being distracted by if the camera is focused or not.

For the first scene, which was a still shot of the bananas, I set up the tripod above the subject to create the three second long still frame, which was to be overlaid with a still title. The second scene was a shot of the butter being cut into. This was recorded with the camera on the tripod at an equal level as the subject. This angle of recording allowed the footage to stay level. The third scene was quite tricky to get, but after fumbling around with the tripod, I managed to direct the camera at an angle that fully showed the subject matter, which at the time was the pancakes being cooked. By expanding the legs of the tripod, I was able to elevate the camera so I could get that shot. The fourth scene was easy to record because the placement of the camera was the exact same as the second scene. Since I had the camera on autofocus, I didn't have to adjust the camera at all. The fifth scene was the same camera placement as the first scene, however, it was zoomed in a bit in order to show more detail on the pancakes. The sixth scene was filmed without the tripod, because I wanted the ending to be different than the rest of the video. I did this by pivoting the camera at a slight angle to show more of the scene than it would if the camera was complacent on the tripod.

I edited this video by using "imovie" which is a video editing feature that is free for apple computers. I borrowed a friend's macbook pro to edit this video, since I discovered imovie was easier for

me to navigate than windows movie maker. I began editing by importing all of the files from my camera into the laptop by using a SD card. Then after downloading the files and saving them to a folder on the desktop, I opened up imovie and uploaded the folder so I could use them there. First I took all of the six shots and placed them consecutively in the timeline. I made sure the videos were in the correct order, before editing them. First I took the first shot and split it in two by using the "split" feature. Then I took the first half of the split and applied "freeze frame" over the video. I kept the freeze frame feature to last for 3.5 seconds and left the other half of the split and kept it at a normal duration. Next, I placed a still title with a fitting yellow font over the still frame to stand as the title of the entire video. The second scene was only edited using the split tool to cut off unneeded content. I did this so the initial action cutting into the butter was the focus of the shot, and not unwrapping the butter. The third scene was split between the butter melting in the pan and pouring the pancake batter into the pan. I shortened the butter melting because it was originally ten seconds too long. I sped up intervals between pouring the batter and flipping the pancake to shorten the video. I did this by splitting the clips, and dividing them so I could speed up each scene individually. The next scene was not edited at all, because it was the perfect length and did not need to be sped up or slowed down in any way.

Between the fourth and fifth scene I used a "cross dissolve" transition.

The fifth scene was the most difficult of the scenes to edit. I had a free hour to edit so I decided I wanted to try stop motion to enhance the end of the movie. I first split the clips and deleted the content that was between the placement of each strawberry, so that all you see in the end is that a new strawberry has been placed. This could've also been achieved by taking a photo, moving another strawberry onto the pancakes, taking another photo, and so on. After I did that, I split the video again to show whipped cream being added on top of the pancakes. For the final scene all I did was use a blur effect at the end as a transition into the credits. The credits were easily made with the "scrolling title" feature. I just filled in the correct names and made the font white. Finally, I added default imovie music to the entire video, excluding the credits.

**Peer Evaluation Feedback:** Add in a cross dissolve transition between sequences two and three, make the music fade at the end instead of ending abruptly, and make the credits roll slower.

# **Peer 1: Christopher Becker**

**Peer Review discussion:** (I agree, I forgot to add the cross dissolve transition between sequences two and three instead of another area. I also think the music fading and slower credits helped the video end nicer. I changed the transition placement as seen below and slowed down the credits as well as another sequence before to end the video in a better way.

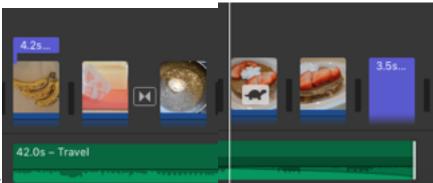

**Screen shot:**